## YD-32MR使用说明

1、可以兼容三菱编程软件,建议用GX Developer7.8中文版;程序 最大4000步;

2、D寄存器最大为D0—D1023, D128-D384为掉电保存; M为 M0—M511,M256-M511为掉电保存;100ms定时器范围:T0-T199,10ms 定时器范围: T200-T255, 16位计数器: C0-C255; 步进点: S0-S127 (S0-S10为初始点);输入输出: X0-X17; Y0-Y17;

助记符 功能 LD 运算开始常开接点 LDI 运算开始常闭接点 LDP | 上升沿检出运算开始 LDF 下降沿检出运算开始 AND 串联常开接点 ANI 串联常闭接点 ANDP | 上升沿检出串联连接 ANDF 下降沿检出串联连接 OR 并联常开触点 ORI 才联常闭触点 ORP 上升沿检出并联连接 ORF 下降沿检出并联连接 ANB 回路块之间串联连接 ORB | 回路块之间并联连接 OUT 线圈输出驱动 SET 线圈动作保持 RST 解除线圈动作保持 PLS 线圈上升沿输出 MC 公共串连接点用线圈指令 MCR 公共接点解除指令 MPS **l** 运算存储 MRD 存储读出 MPP **存储读出与复位** INV 运算结果取反 END 程序结束 STL 步进梯形图开始 RET 步进梯形图结束 CALL 调用子程序 SRET 子程序返回

3、基本指令:

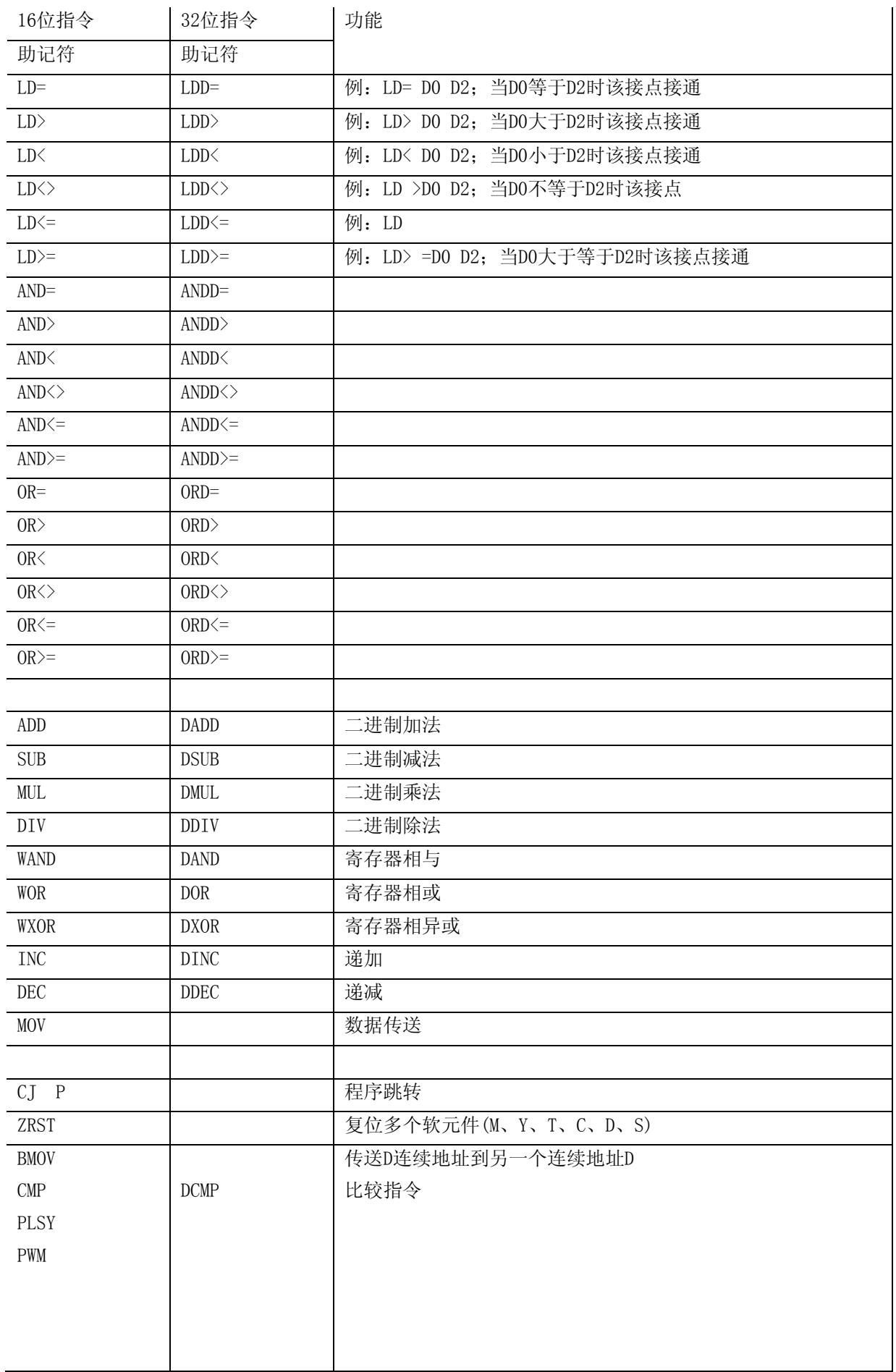

PLC下载线接线:

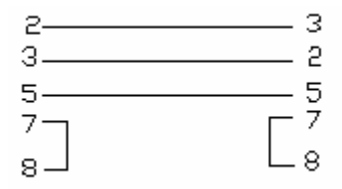

IO接线图:

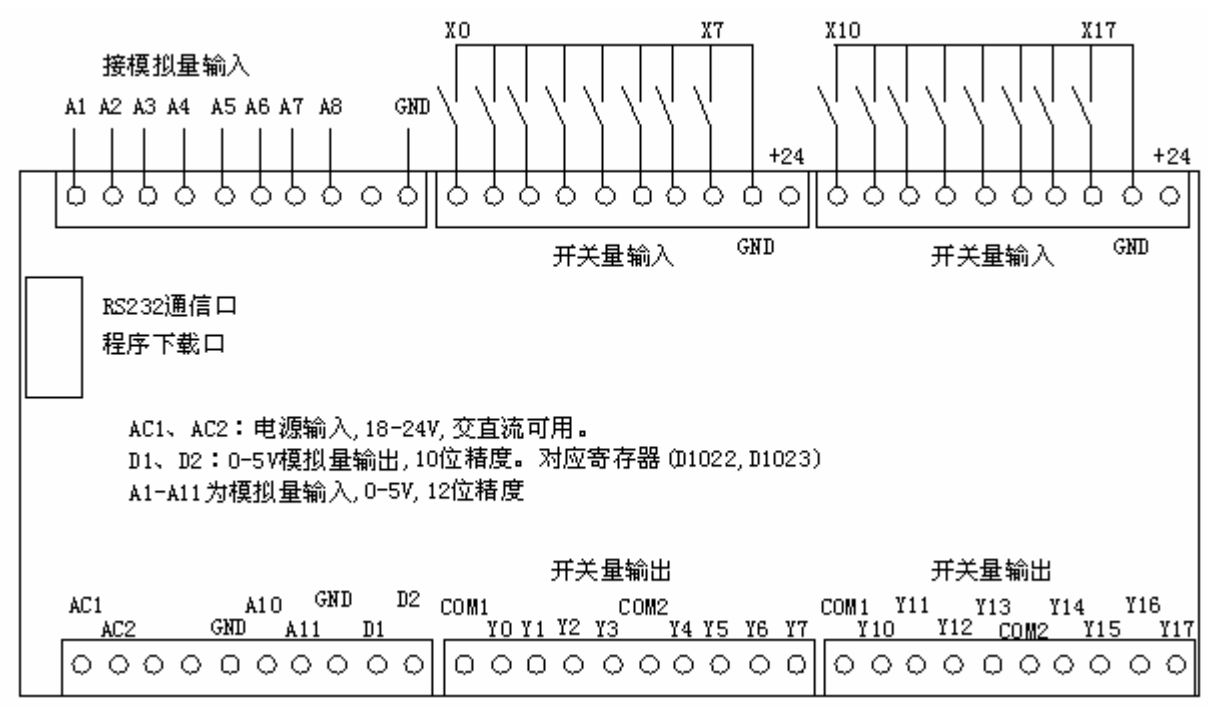

模拟量输出:

两路模拟量输出,M253要接通模拟量才会有输出,寄存器D1022(0-1023) 对应模拟量输出D1(0-5V), 寄存器D1023(0-1023)对应模拟量输出  $D2(0-5V)$ 

模拟量输入:

11路模拟量输入(A1-A11),12位精度, M254要接通模拟量输入才有效, 模拟量采样到寄存器D1010-D1021。读D1010就是读第1路模拟量的值。 高速计数输入:

2路高速计数输入(X0, X3),32位, 高速计数值采样到寄存器

D510-D508。读D510就是读第1路高速计数的值。

时钟说明:(需外接电池3V)

设置时钟时M255应置位,恢复运行M255复位。D1000为年,D1001为月, D1002为日,D1003为星期,D1004为小时,D1005为分钟,D1006为秒。

M8000为常开, M8002为上电脉冲, 其它M8000以上的不可用。

软件说明:

## 1, 打开GX Developer7.8,创建新工程:

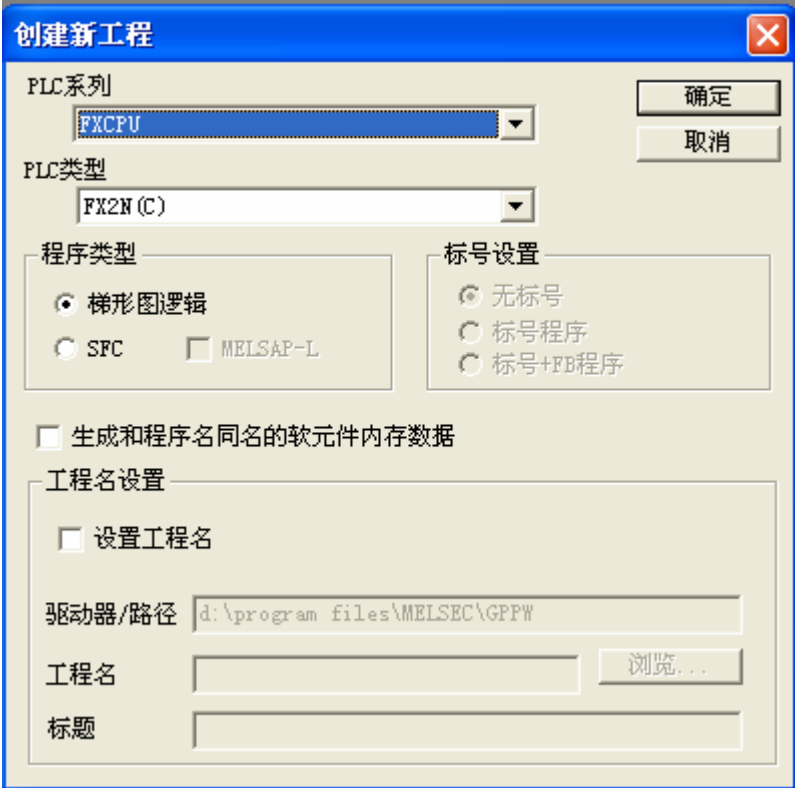

## 2,设置程序步为4000步:

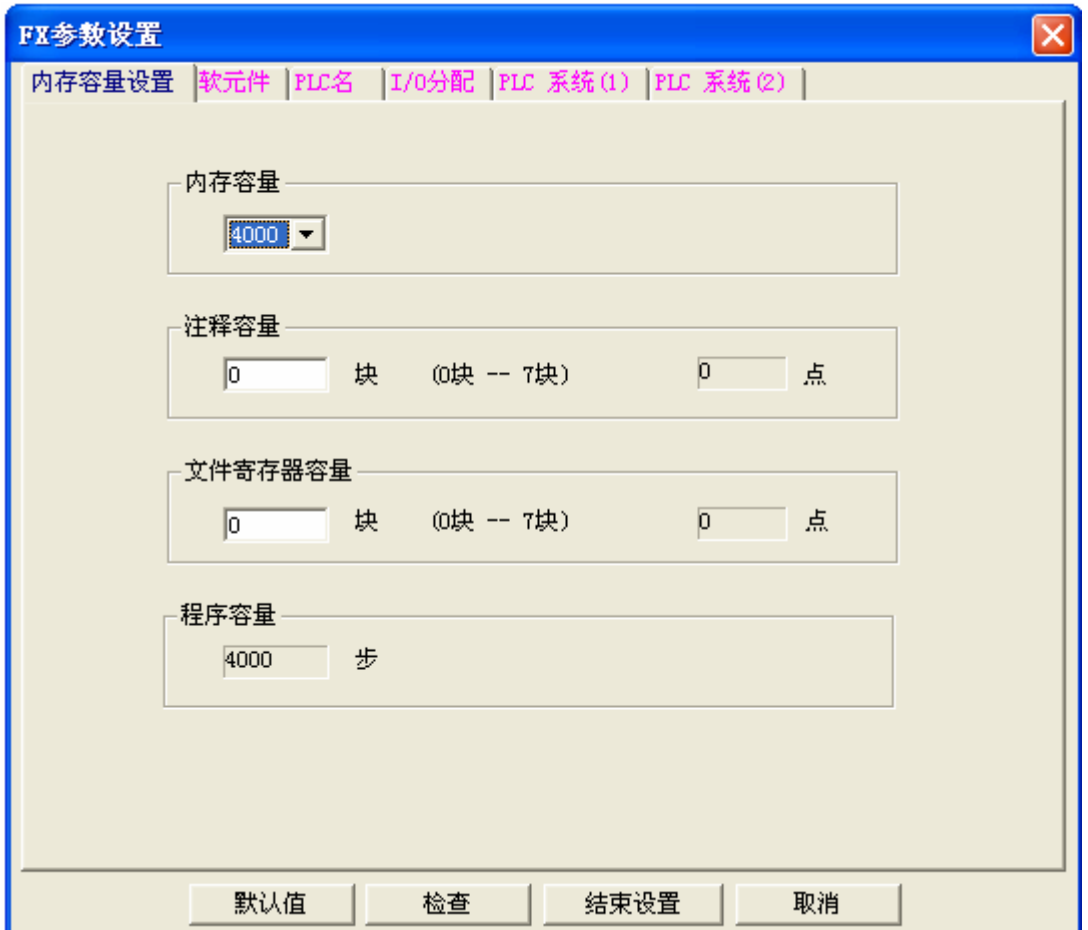

3, 进入梯形图编辑界面,编写你的程序:

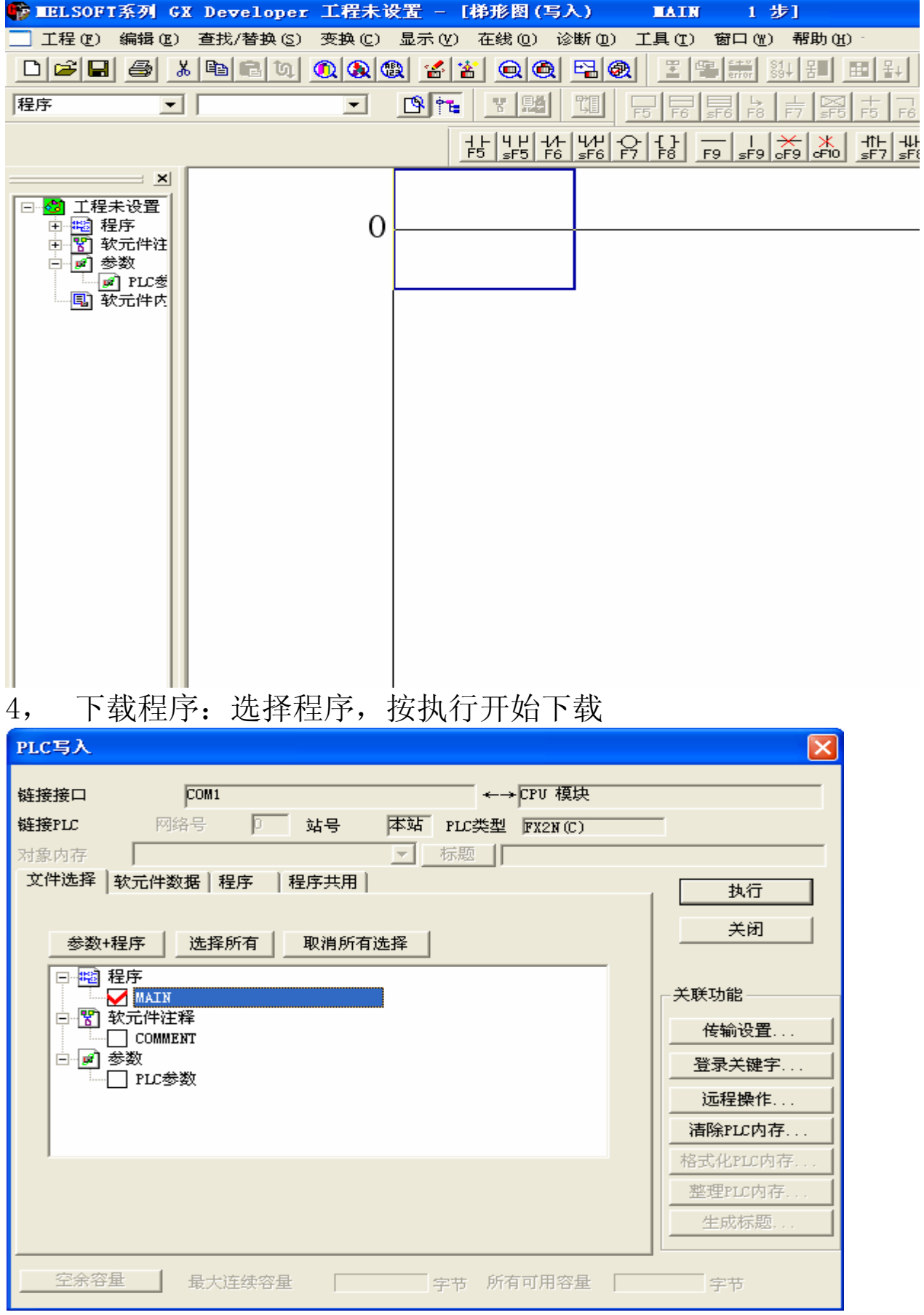